# **AllPlay™ MODULE**

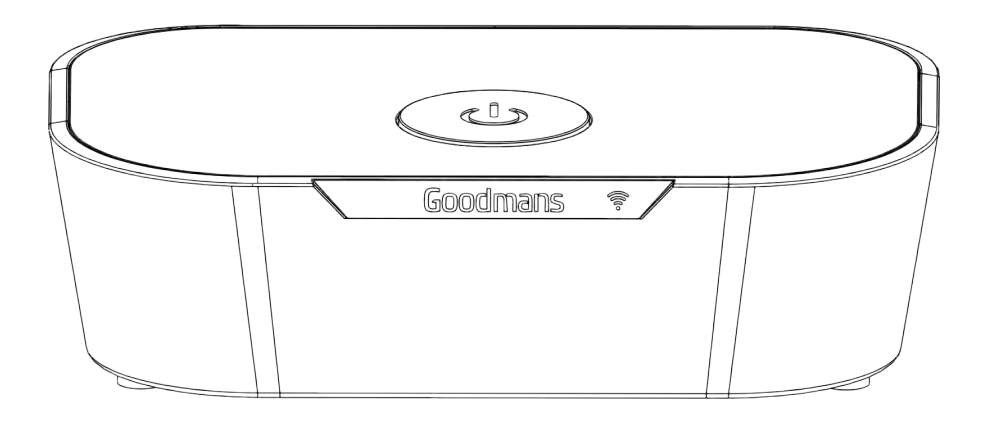

MODEL: MODULE Multi-Room Audio Streaming Adaptor

USER MANUAL

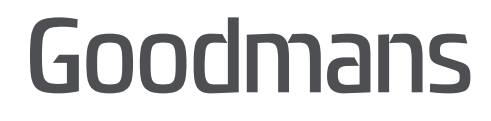

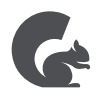

## 1 [Welcome](#page-2-0)

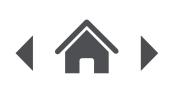

#### [Your Adapt](#page-2-0)or 2

- 2.1 [In The Box](#page-2-0)
- 2.2 [Front View](#page-3-0)
- 2.3 [Rear view](#page-4-0)

## 3 [Quick Setup](#page-5-0)

- [3.1 Minimum requirements](#page-5-0)
- [3.2 Download and Install the AllPlay Jukebox App to your mobile phone](#page-5-0)
- [3.3 Mains Power](#page-5-0)

## 4 [Operating](#page-7-0)

- [4.1 From your mobile phone/tablet](#page-7-0)
- [4.2 Multi-control](#page-9-0)
- [4.3 Multi zones](#page-9-0)
- [4.4 Multi-room operation](#page-9-0) (Party mode, or stereo)
- [4.5 Settings](#page-10-0)
- [4.6 Direct mode \(Access Point mode\)](#page-11-0)
- [4.7 DLNA router operation](#page-12-0)

## 5 [Troubleshooting](#page-13-0)

### 6 [Main features](#page-14-0)

7 [Customer Support](#page-14-0)

#### <span id="page-2-0"></span>Welcome 1

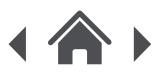

Thank you for choosing this Goodmans product. We've been making electronics for the British people for 70 years. Each of our projects has been carefully designed to be great at what it does and this one is no exception. We hope you enjoy your new MODULE Multi-Room Audio Streaming Adaptor

# 2 Your adaptor

#### In The Box 2.1

Carefully remove your MODULE from the box. Inside the box you will find:

- MODULE
- Optical Cable
- Quick Start Guide
- Power Adaptor
- 3.5MM To RCA Cable
- Guarantee Booklet

If any of these items are missing, contact customer support. Visit:<www.goodmans.co.uk/support>

<span id="page-3-0"></span>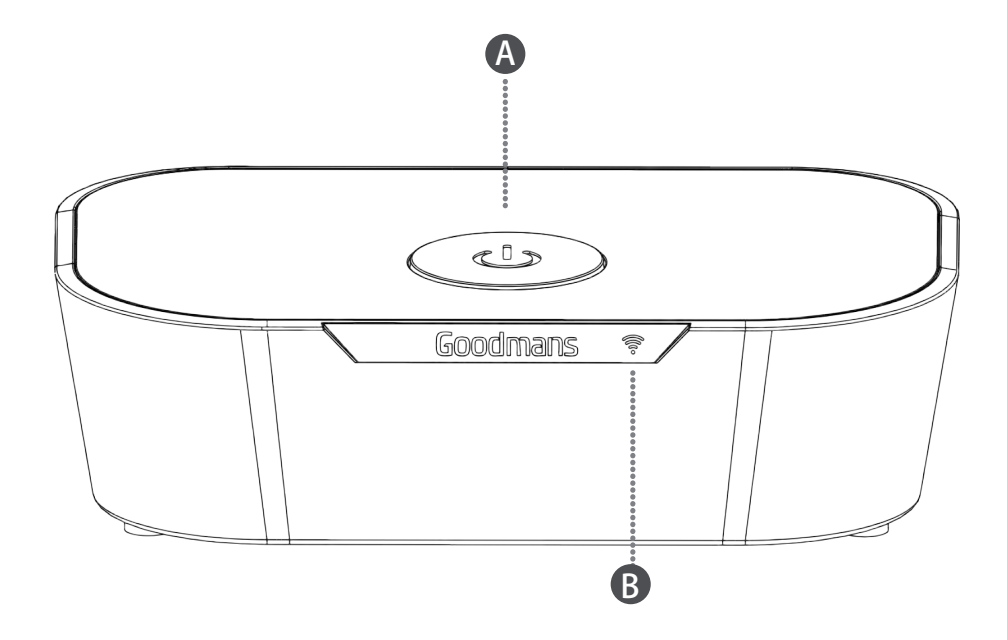

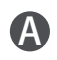

### A Power button

Power On/Off the unit

### **B** Multi-Function LED indicator

Red: Stand-by mode:

Flashing Yellow: System is booting. The LED flashes for around one minute while Module starts up.

**Slow Flashing White: Waiting for Network Connection.** 

Fast Flashing White: Connecting to Network.

Solid White: Connected.

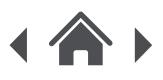

#### <span id="page-4-0"></span>2.3 Rear view

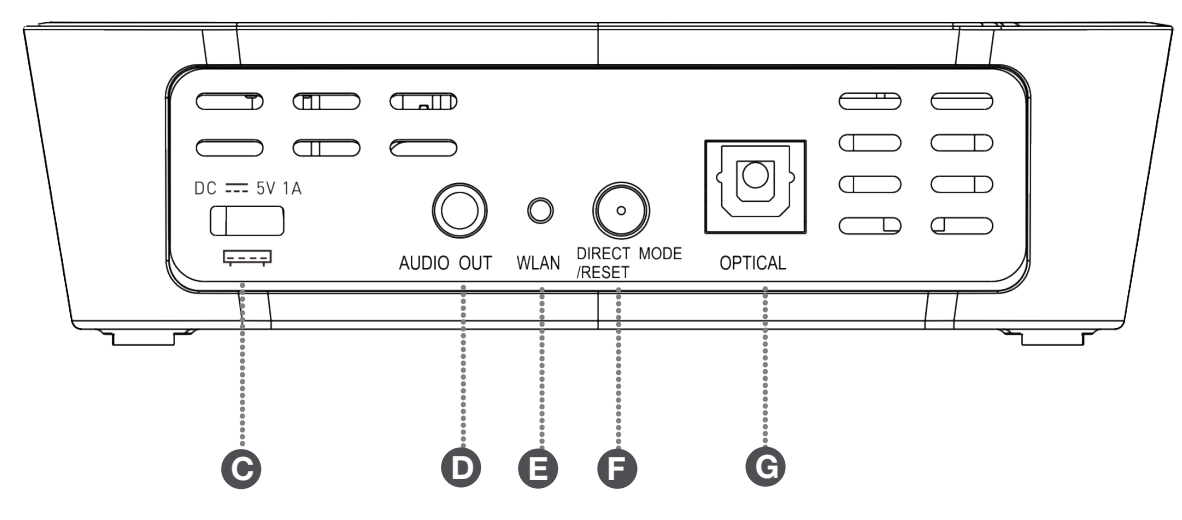

#### **G** DC IN

Connect to supplied Power Adaptor Important: Only use the supplied adaptor!

#### **D ANALOG AUDIO OUTPUT**

3.5mm Stereo Jack to connect to your audio system.

#### E WLAN

 For easy connection to your home Wi-Fi network. Press this key and the WPS key of the router simultaneously for automatic Wi-Fi pairing.

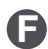

### **G** DIR MODE/RESET

Long press (5 seconds): Factory Reset Short press (1 second): DIRECT MODE This mode enables direct connection to your AllPlay Jukebox enabled Smartphone/Tablet without the need of a home Wi-Fi Network.

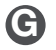

#### G OPTICAL OUT

Optical Output to connect to audio system with optical input connection.

# <span id="page-5-0"></span>3 Quick start

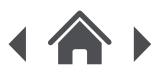

#### Minimum requirements 3.1

Android Phone (4.1 minimum) or iPhone (from iPhone 4 with IOS 7.0 and later).

Router WiFi 802.11n, with WPA2-PSK encryption (AES) ADSL or Optical Internet connection

For Multi-room or High Resolution playing, a 5 GHz multimedia router (speed> 600 Mbps) is highly recommended.

For the best operation, the router must be placed at the centre of the house or apartment.

3.2 Download and Install the "AllPlay Jukebox App" to your mobile phone: Android Phone : Download and install [AllPlay Jukebox app from Google Play](https://play.google.com/store/apps/details?id=com.qualcomm.qce.allplay.jukebox&hl=en_GB). iPhone: Download and install [AllPlay Jukebox app from App Store](https://itunes.apple.com/gb/app/allplay-jukebox/id904386956?mt=8).

#### 3.3 Mains Power

Your Module requires a mains supply of 230-240V AC ~ 50Hz. Please ensure that your mains supply is compatible before use. Disconnect the Power Cord from the mains when not in use.

Position of Module Place on a flat, stable surface that is not subject to vibrations. Avoid the following locations:

- Where it is exposed to direct sunlight
- Where it is close to heat radiating sources
- Where the humidity is high and ventilation is poor
- Where it is dusty

#### 3.3.1 Connect Module to your Home Wi-Fi Network:

If your router is WPS enabled:

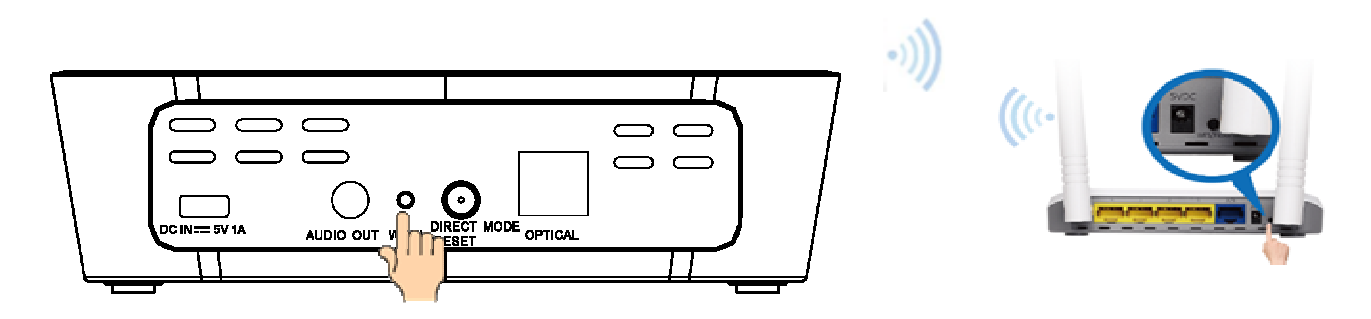

Press the WPS key of the router and the WLAN button on Module within 30 seconds of each other. The LED will flash white while the connection takes place. Once the LED stays on white, your Module is connected.

#### 3.3.2 Connect your device using a browser:

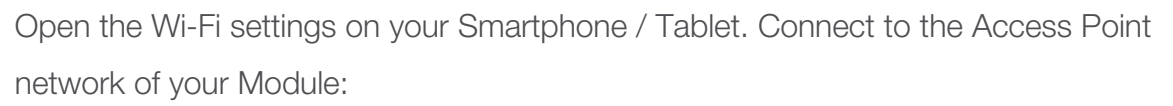

Module ###### AJ (###### is the last 6 digits of the MAC code)

iOS devices will automatically redirect to the network set up page. On an Android device

you will need to swipe down your notifications to set up the network connection.

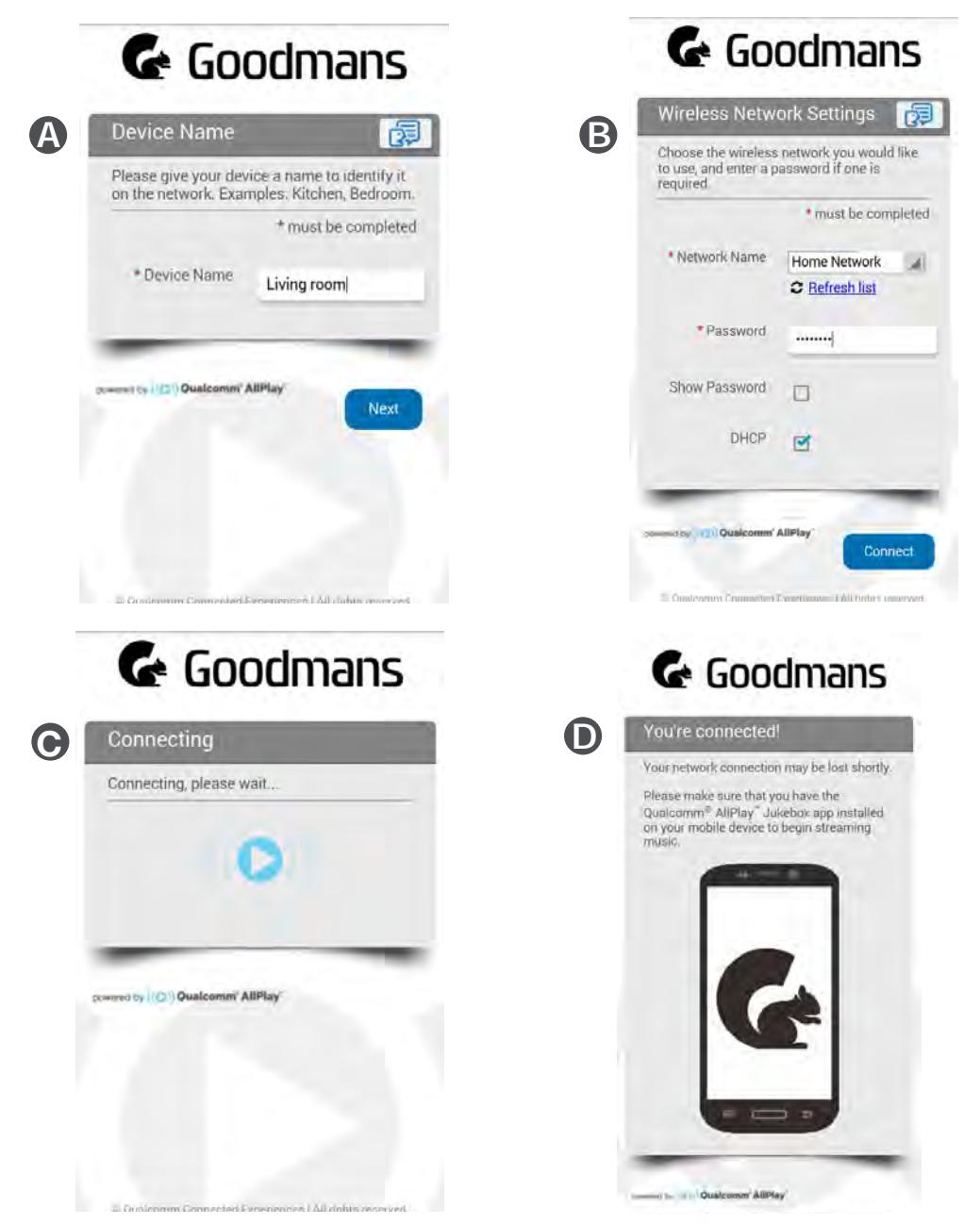

Follow the connection wizard:

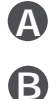

Choose a name for your Module so you can identify it in the app.

Then select your home network and sign in.

<span id="page-7-0"></span>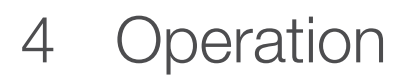

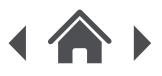

#### Play music

### Please make sure your mobile devices and audio devices (Audio adaptor, Speakers) are connected to the same Wi-Fi network.

#### 4.1 From your mobile phone/ tablet:

A Open the AllPlay Jukebox app on your mobile phone/tablet and wait your unit to be displayed (Display "Module\_xxxxxx-AJ" or the friendly name if you setup already).

Note:

- 1. if you have several audio devices connected on your Wi-Fi network, it will appear as a list.
- 2. Depending on the speed of the network, the audio device may need up to one minute to be displayed.
- **B** Select the audio device on which you want to play, the app asks you to select the source of the music.

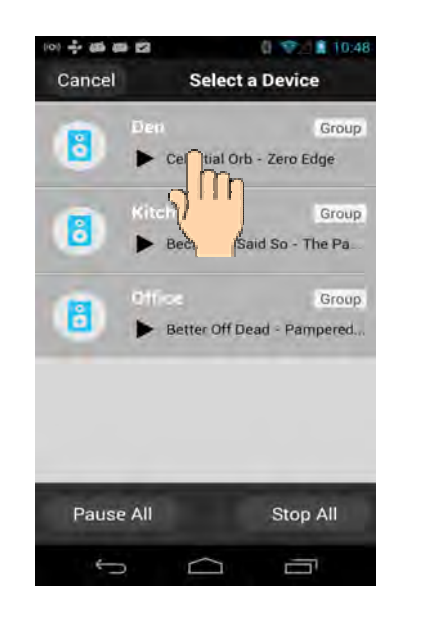

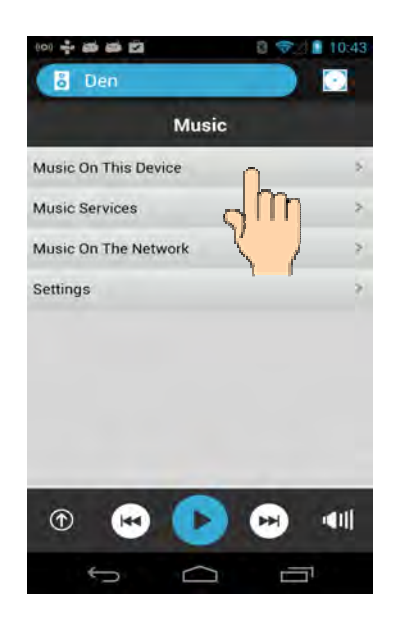

- C Select : "Music on this device", the songs presents on your mobile phone/tablet are displayed.
- **D** Browse the list and add the songs you want to play on your play list.
- E Press the circle button to come back to the list and add more songs.

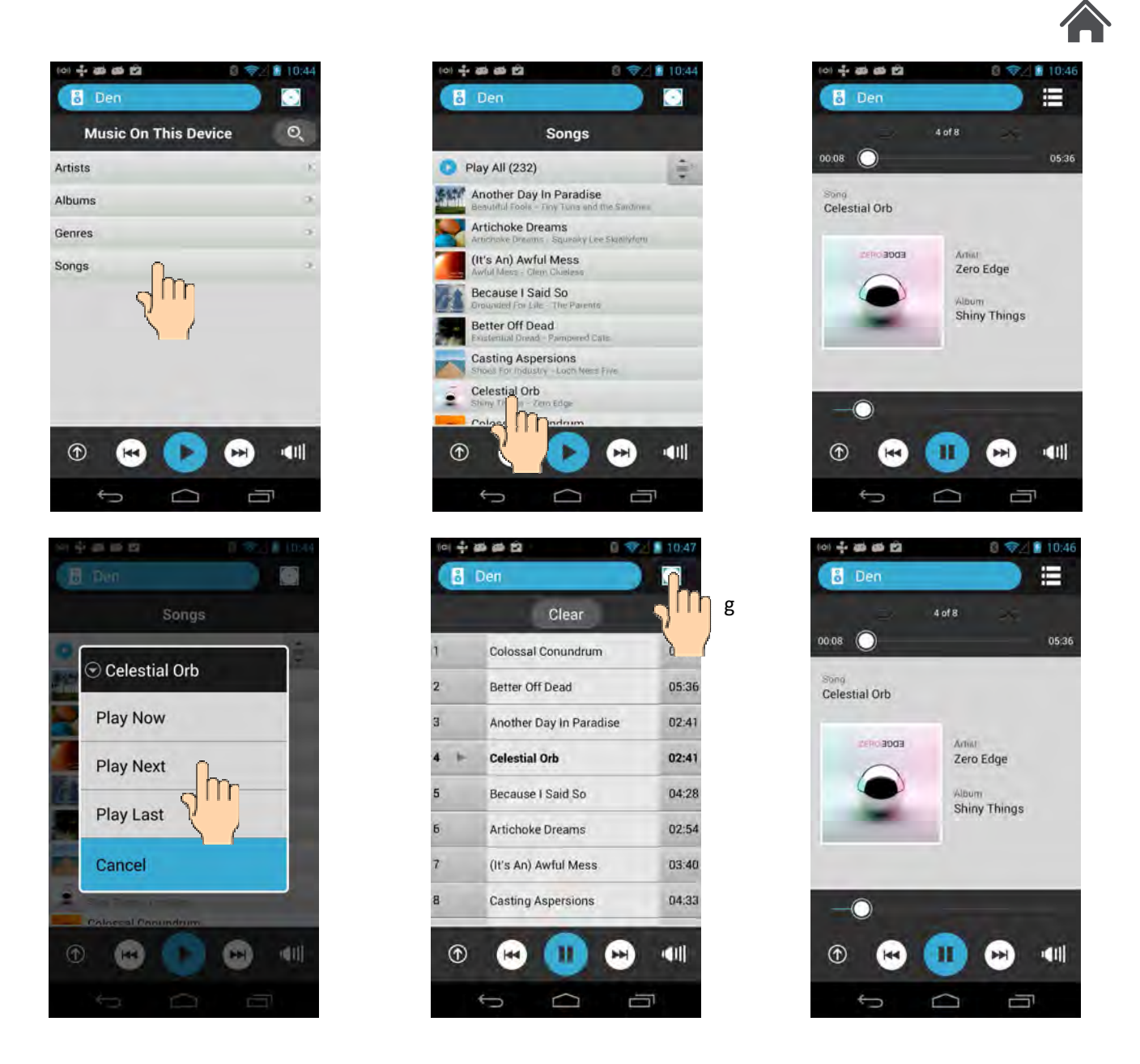

- F After selection you can choose to play immediately (Now), after the song currently playing (Next) or at the end of the list (Last). Press clear deletes the play list.
- G Use the button up/right as toggle function between the play list and the playing song.
- **H** Use the controls as per described below.
	- I<< : last song
	- >>I : Next song
	- II/> : Pause/Play
	- **II** : Display volume setting ON/OFF
	- Upper bar : Time display and selection

Lower bar: Volume settings (Also can be adjusted by the volume keys of your mobile device)

#### <span id="page-9-0"></span>4.2 Multi-control

If you have several mobile devices connected to your home network running the AllPlay Jukebox APP ,you can build a common play list from your different mobile devices.

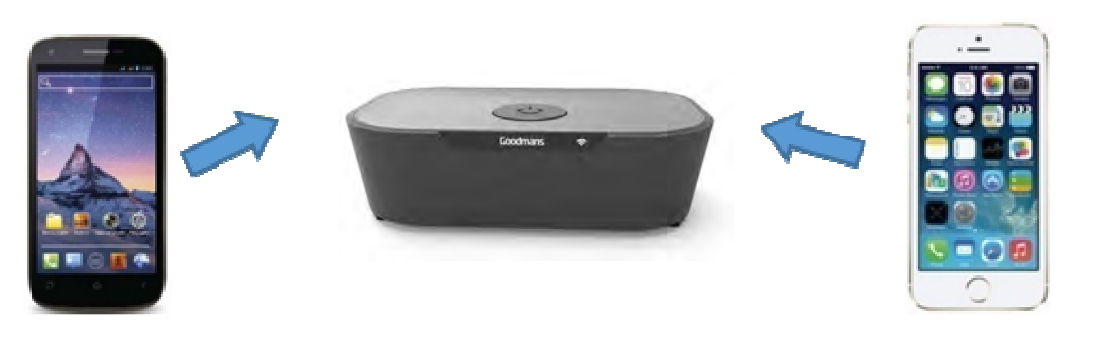

#### 4.3 Multi zones:

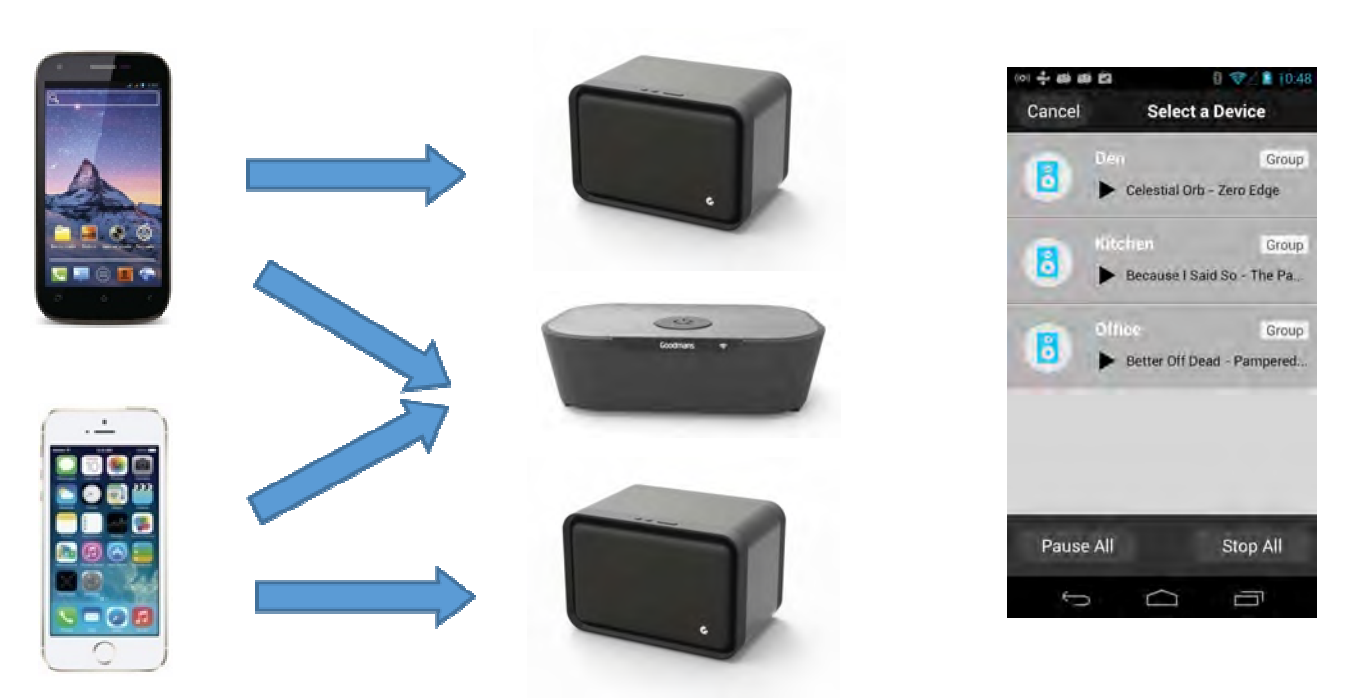

If several audio devices (AllPlay speakers, audio adaptors) are connected simultaneously on your home Wi-Fi network, you can play a song on speaker 1 and another song on the speaker 2 from any mobile device connected to the network.

#### 4.4 Multi-room operation (Party mode, or stereo)

Multi-room needs two or more audio devices (up to 10 if your network can support 300 Mbps speed), the recommended operation being 2 to 4.

#### Note:

1. All speakers and audio adaptors must be connected on the same Wi-Fi network.

- 2. The speed of the network is very important to benefit of the Multi-room function. If more than two audio devices are connected, the usage of a 5GHz multimedia router is recommended. From 4 audio devices connected, this is highly recommended.
- 3. To play High Resolution songs (HR), you imperatively need to use a multimedia router and connect all audio devices and your mobile device in 5 GHz band. The Number of speakers and audio adaptors which can be used in HR depends from the performances of your network. It's recommended to not group more than 2 audio devices.

<span id="page-10-0"></span>A Press the devices banner on the top of the screen to display the devices list:

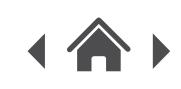

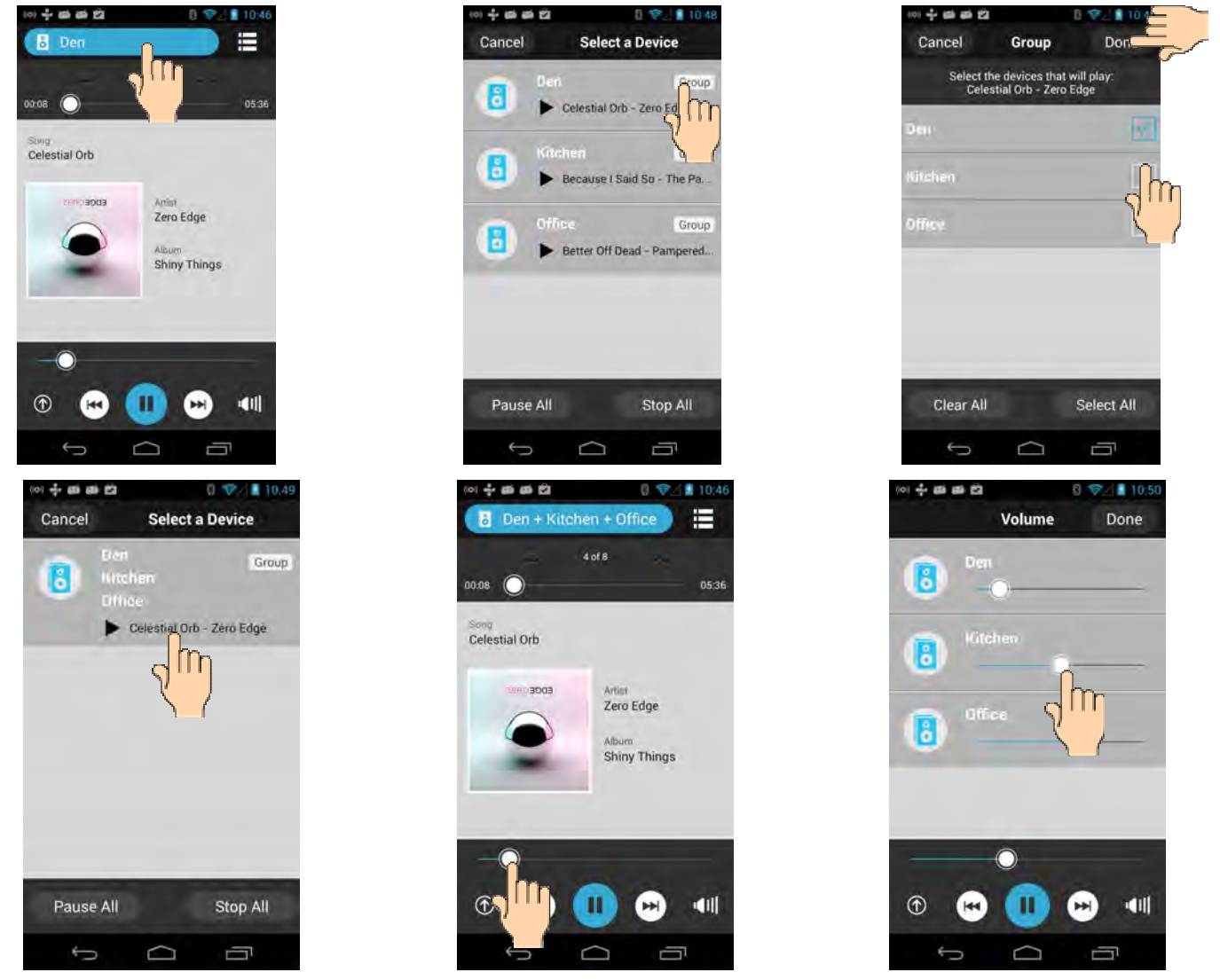

- **B** Press the "group button", and select the audio devices you want to group. Then press the button "Done".
- C Select the group and operate as a single speaker.
- **D** When touch the volume control a new screen appears allowing to adjust the volume of the speakers independently. Close this screen by pressing the symbol:

#### 4.5 Settings

Press this buttons to access to system settings. In this section, you can access to various system options like:

- Rename your Module and other Allplay devices on the network
- Restart the app or a device
- Check the signal received by the audio device
- Check the IP address assigned to the audio device by your home router
- Assign a password to an audio device
- Check if a new firmware is available for your Module

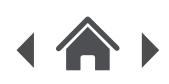

<span id="page-11-0"></span>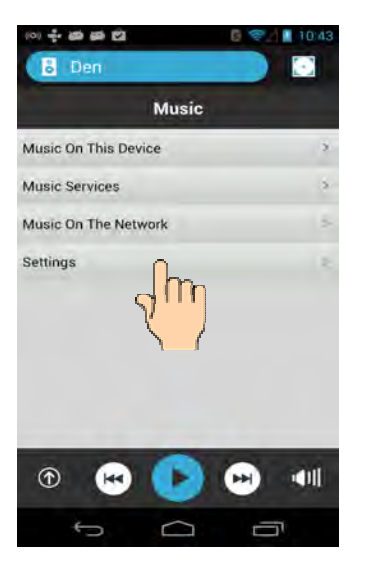

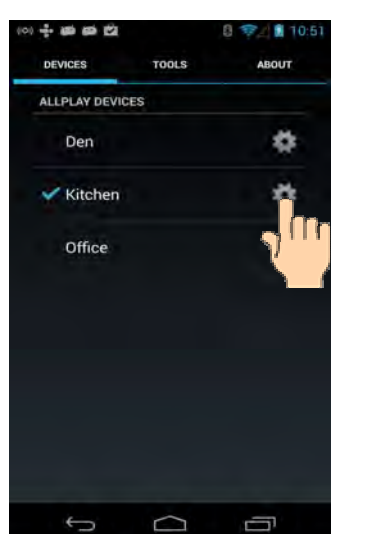

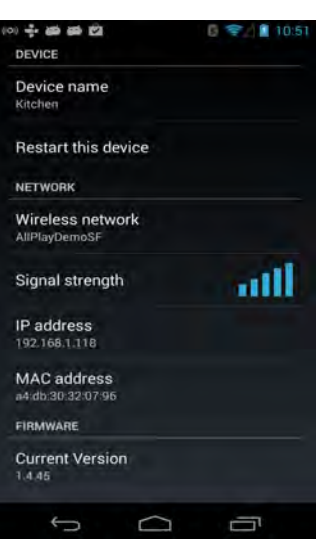

#### Rename your device:

- A. Press the "Device name" on the top of the screen.
- **B.** Delete the current name and input the new one, then press OK.

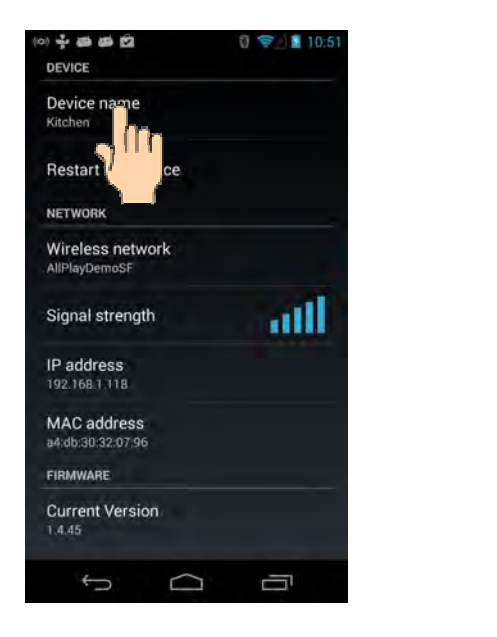

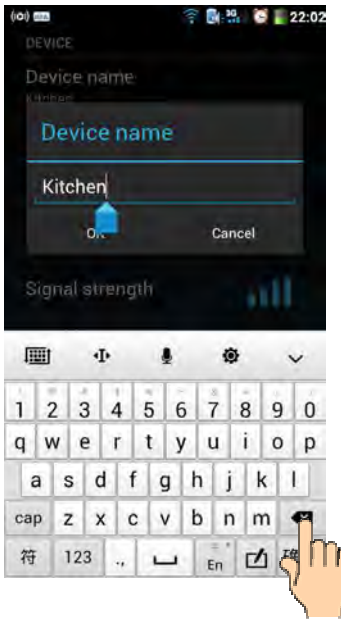

#### 4.6 Direct mode (Access Point mode)

Press the DIR.MODE/RESET button at the rear of the unit (one press around one second).

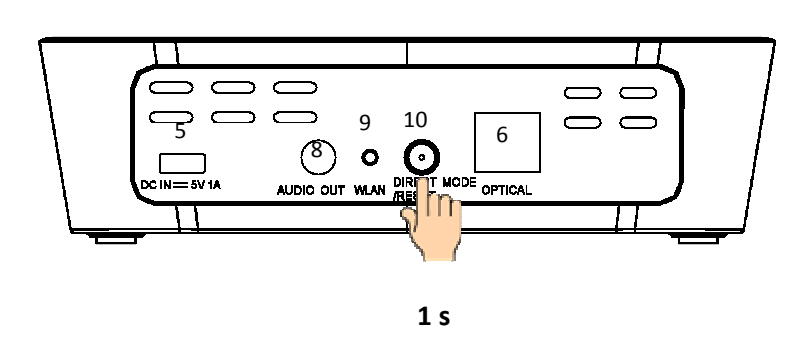

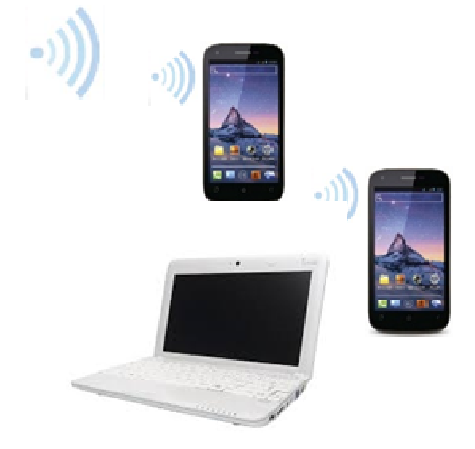

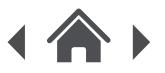

<span id="page-12-0"></span>The LED indicator is flashing few times then light then becomes permanent white: the unit becomes detectable as a Wi-Fi access point.

Browse your LAN list on your mobile device and select "Goodmans Module" or your device name if you already gave a name to your device, then connect your PC to the audio adapter.

Open your app and play directly.

To come back to router mode press the DIR.MODE button again (press for one second).

#### Notes:

- 1. After press the Direct mode key to exit from direct mode, wait minimum 30 seconds to let to the audio device to reconnect to the Router mode
- 2. In Direct mode, the multi-zones and multi-room functions are not available.
- 3. A long press on the DIR.MODE/RESET button (more than 5 seconds) will makes the audio device goes to factory reset and clear the network SSID name, password and friendly name.
- 4. If a song is played when you press the Direct mode key, the song continues to be played during a certain time, this is normal.

#### 4.7 DLNA router operation

Your Module is compatible DLNA audio.

Set the unit into Access Point mode as described in 7.

Connect your DLNA devices to the Access Point. The router function accepts DLNA audio devices, can be DLNA controller, server or renderer.

Open your DLNA controller application and wait to display the several DLNA devices connected to the network. Select a song on a DLNA server from a DLNA controller and play it on the selected renderer.

Note: As a DLNA compatible renderer, the Module can be seen by a DLNA controller. Select "Goodmans Module" in the renderer list to play your selected song.

# <span id="page-13-0"></span>5 Troubleshooting

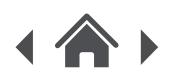

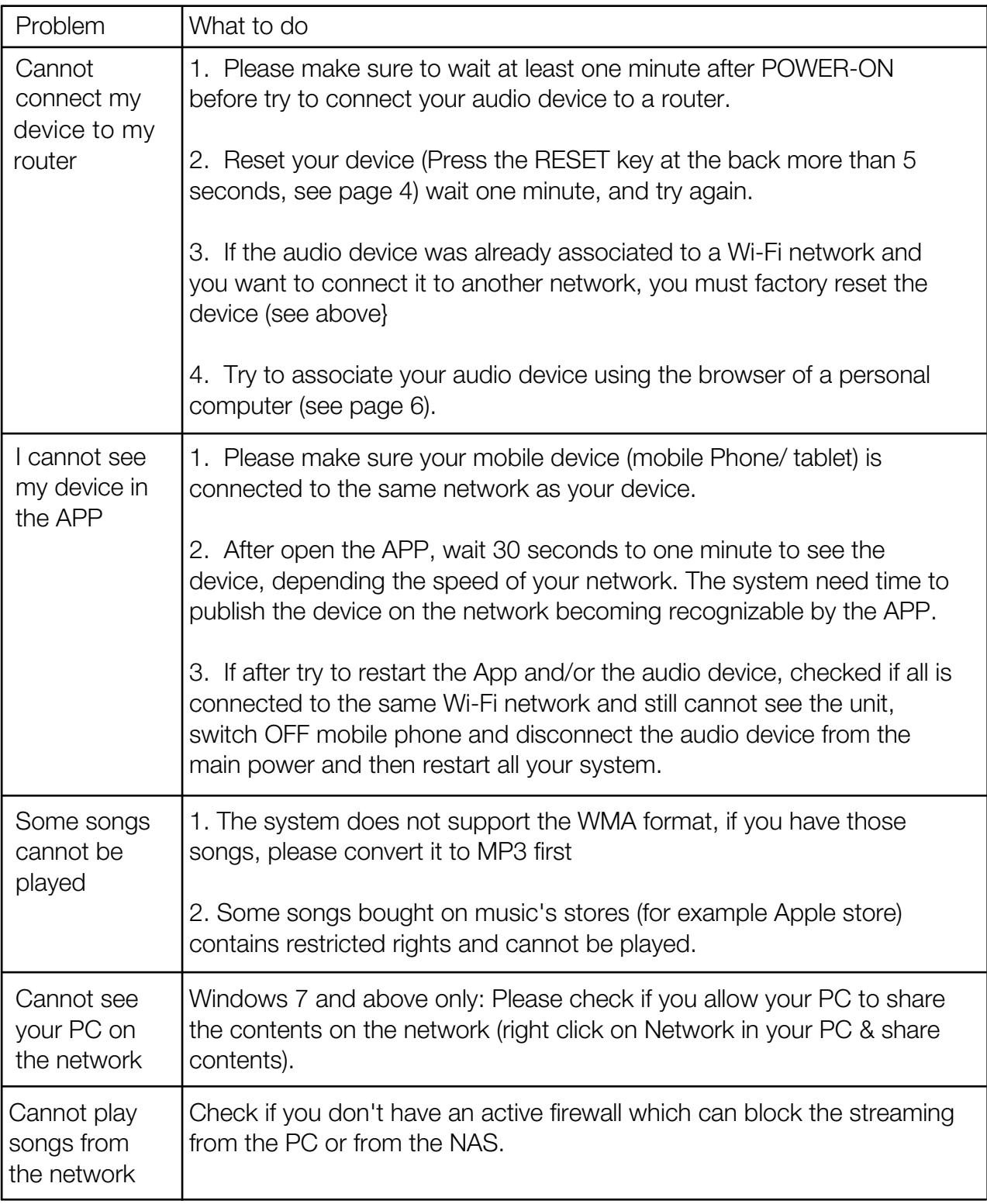

# <span id="page-14-0"></span>6 Main Features

- Wi-Fi connection, dual band 2.4 & 5 GHz-2T/2R
- DLNA compatible
- Quick Connect to Home Wi-Fi network function (WPS via WLAN key)
- Supports Direct Mode (direct access point) or network router connection
- Party mode ( Router mode only)
- Multi-zones / Multi-room operation (router mode only)
- Operation: 1 keys on top with Multi-color LED indicator; 2 keys on back
- Power input: 5V DC 1A (micro USB connector)
- Power consumption in ON mode : < 5 W

# 7 Customer Support

Our customer service team is available for technical or guarantee support[. Visit www.goodmans.co.uk/support](www.goodmans.co.uk/support) 

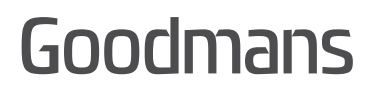

<www.goodmans.co.uk>

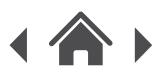